# **Sistema de Consulta de Sentencias Tribunal de Cuentas Provincia de La Pampa**

Recuerde que las sentencias mostradas son aprobatorias. Las sentencias con advertencia, multa y/o cargo se encuentran publicadas en el Boletín Oficial.

**Paso 1:** Ingrese al Sitio Web del organismo: "**www.tcuentaslp.gob.ar"** 

**Paso 2:** En la Barra de Menú seleccione la opción "**Sentencias"**

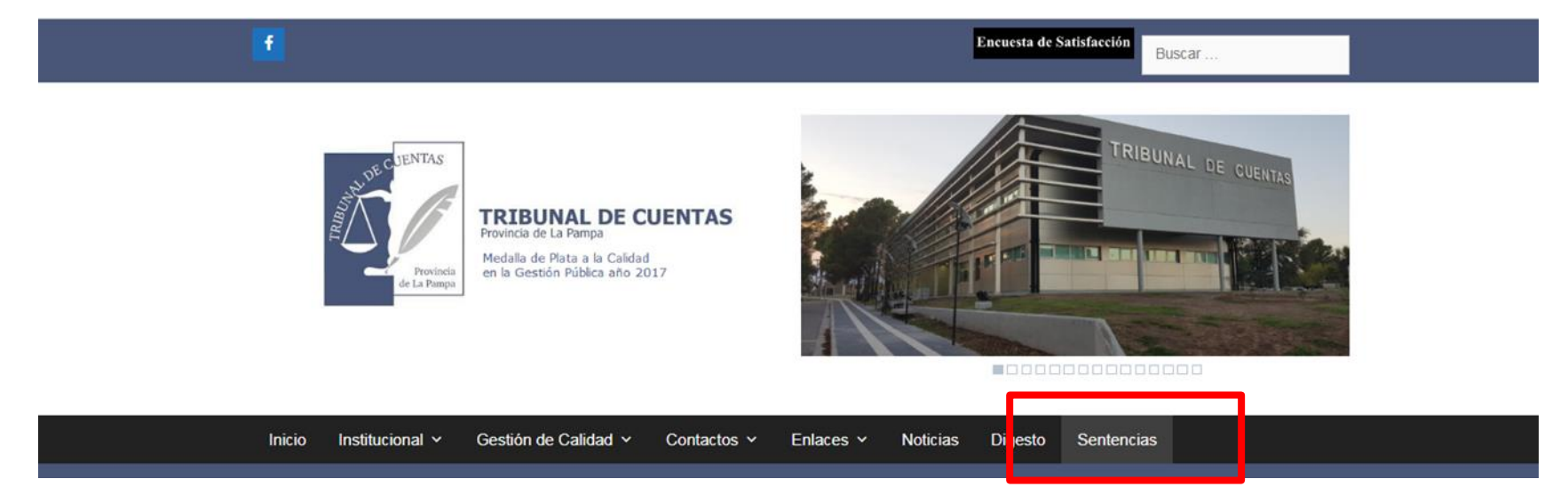

**Paso 3**: Seleccione su opción de búsqueda:

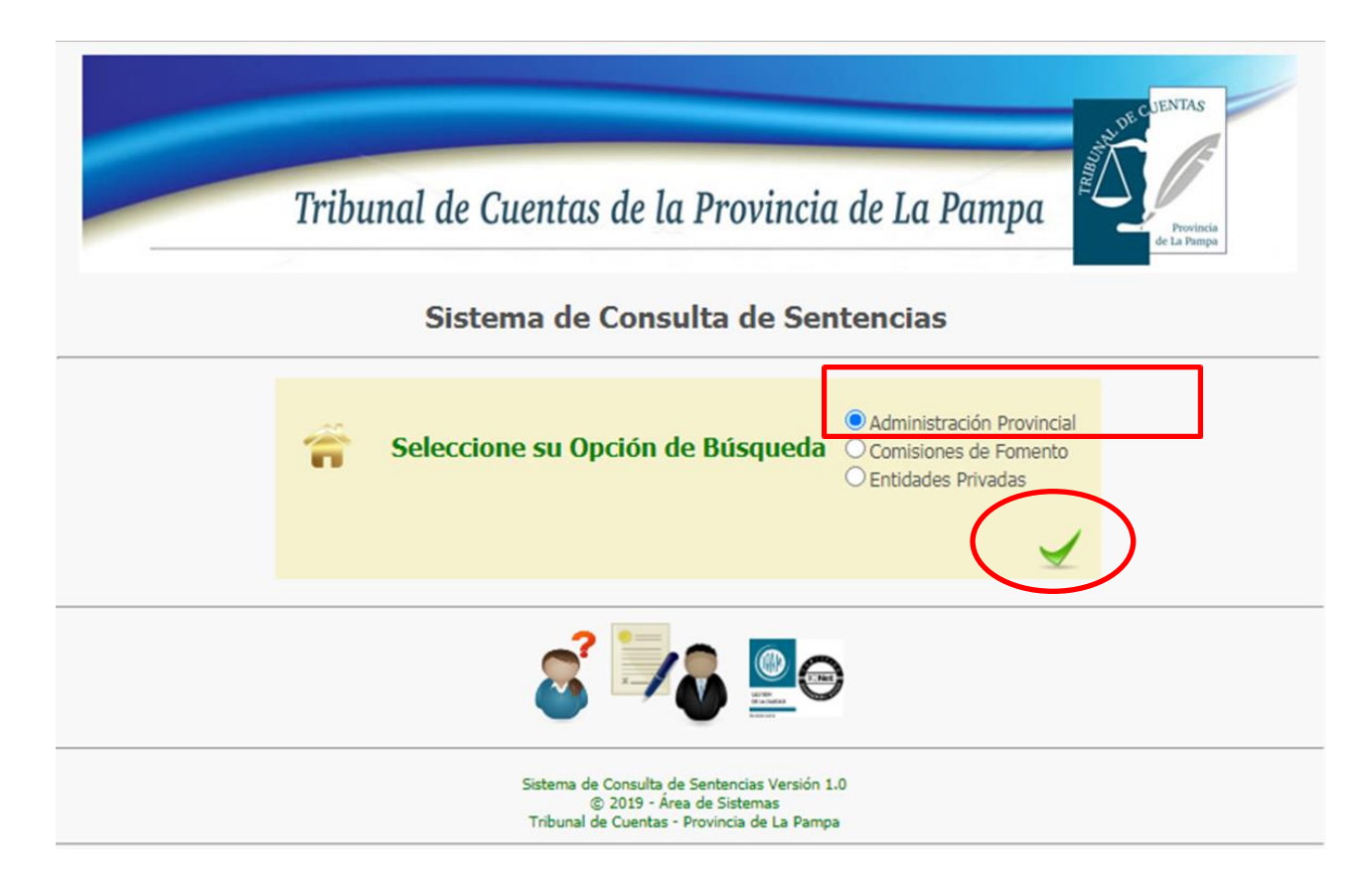

**Paso 4**: Seleccione su opción de búsqueda:

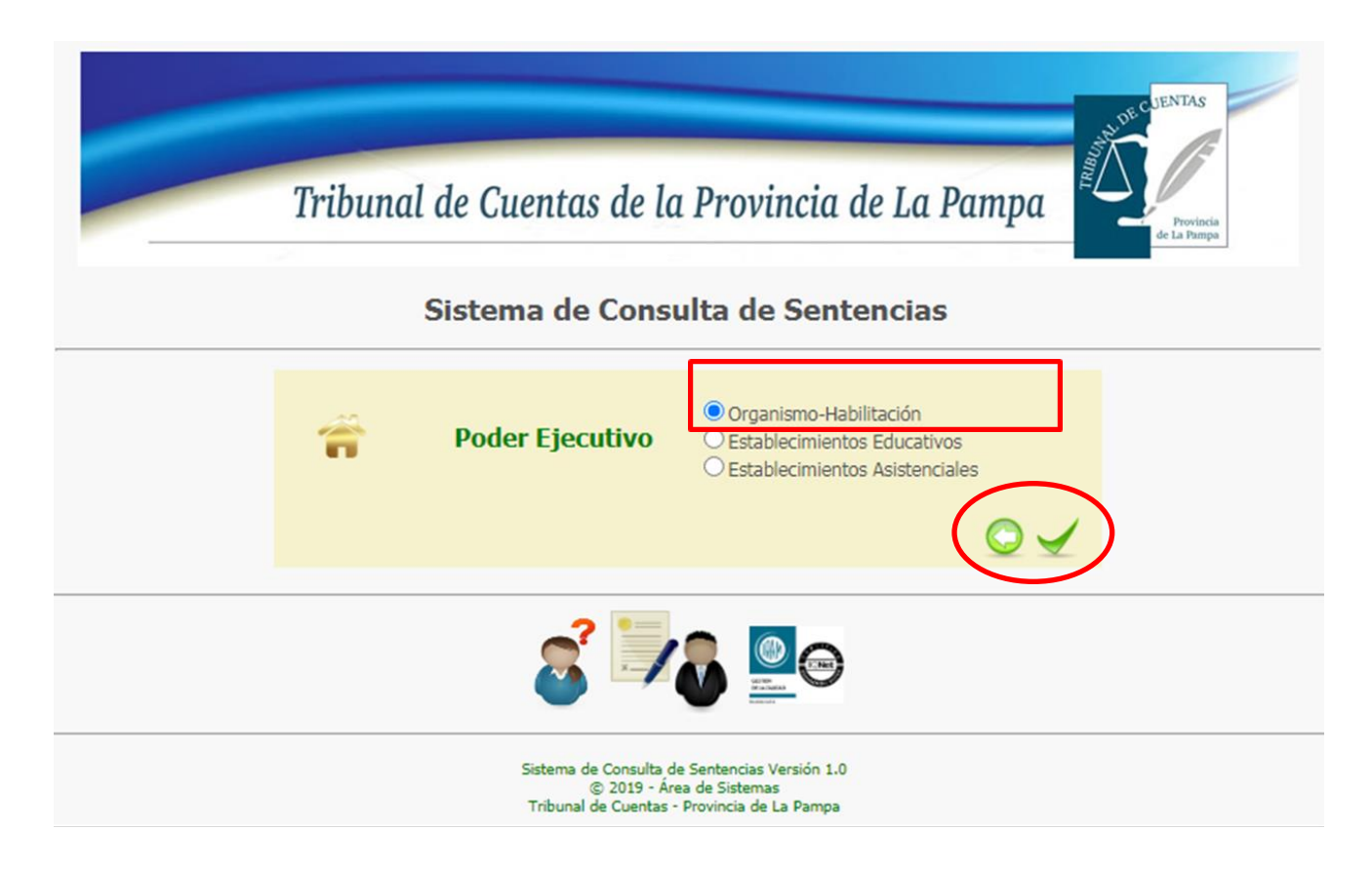

**Paso 5**: Seleccione su opción de búsqueda:

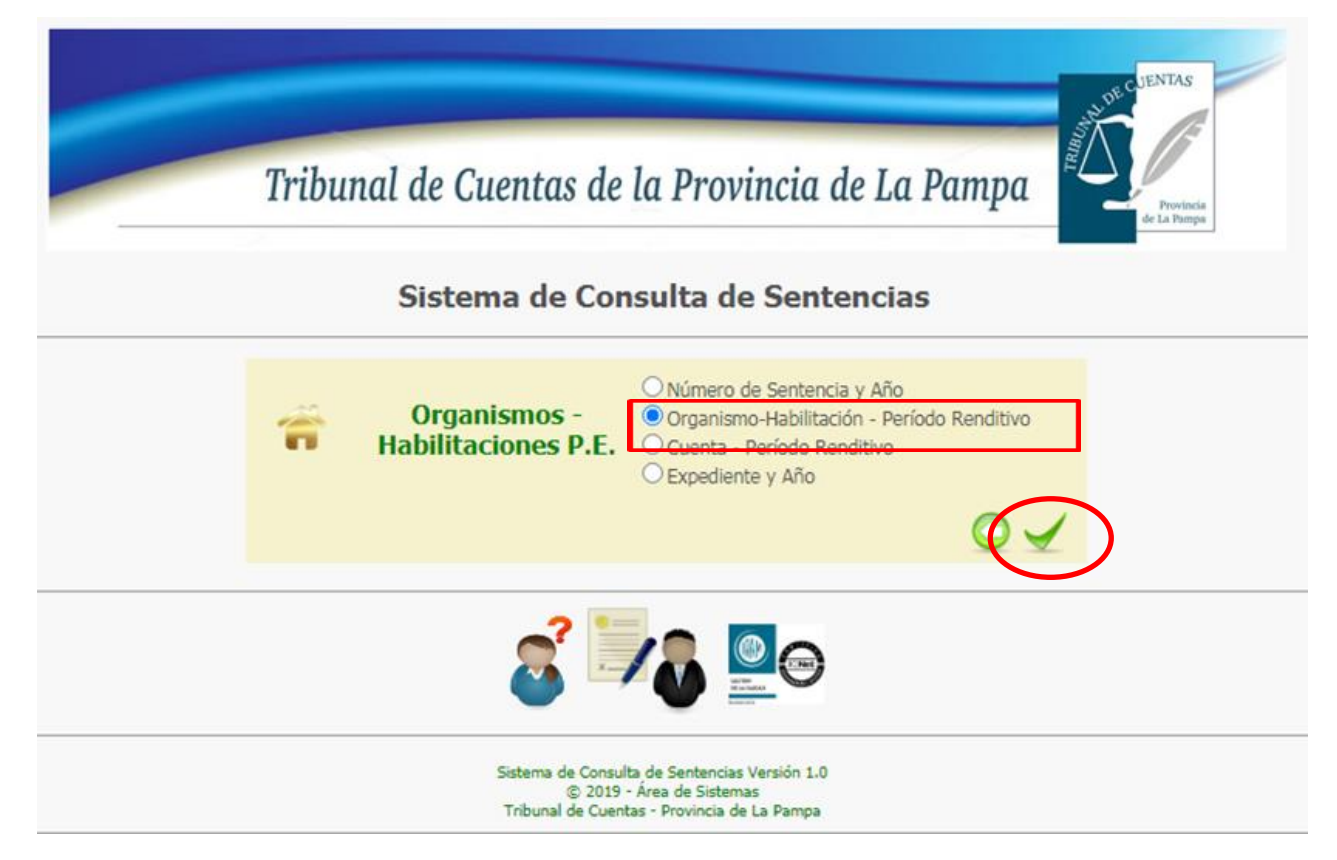

**Paso 6**: Ingrese los datos requeridos según su opción de búsqueda:

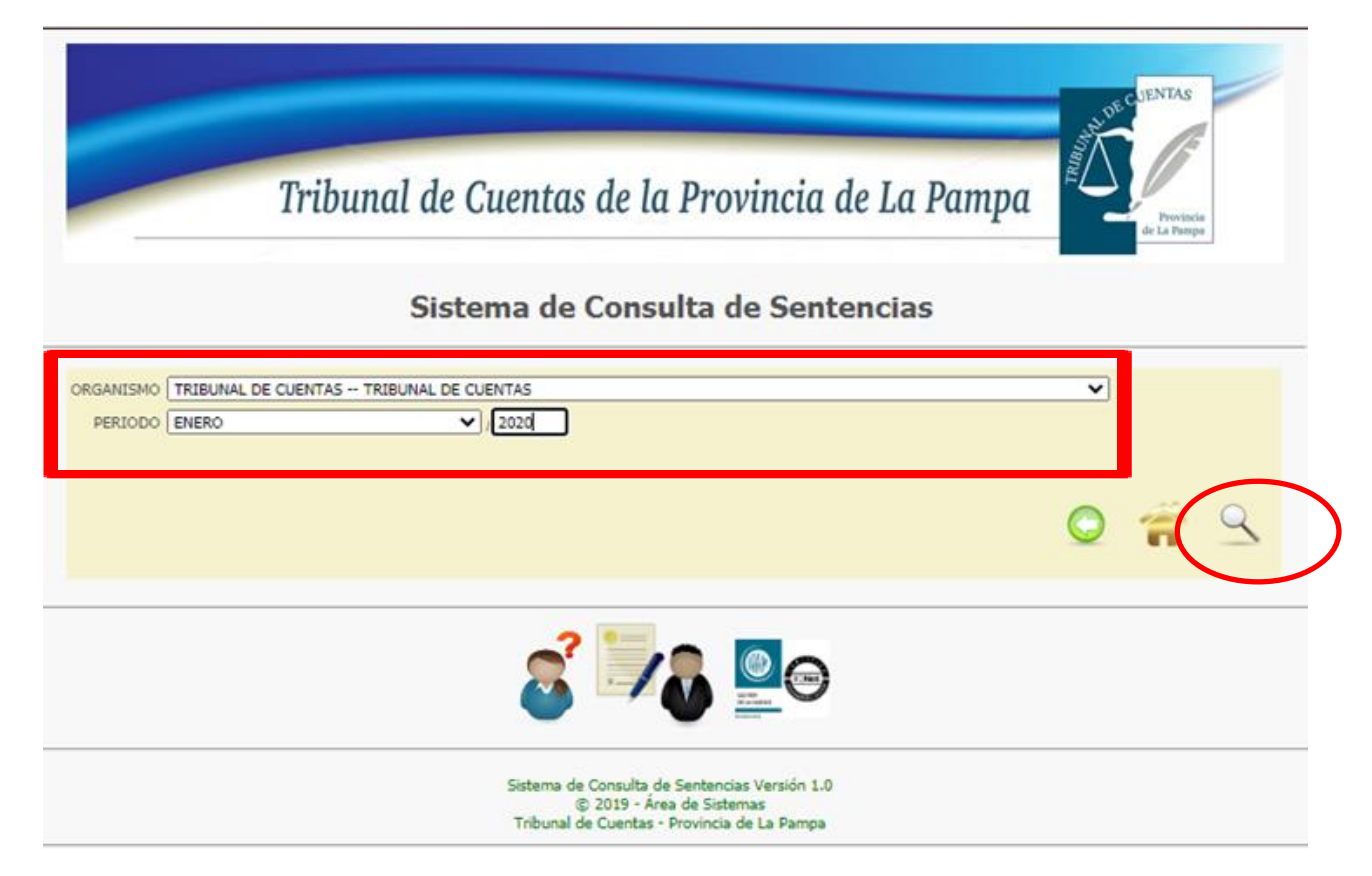

**Paso 7**: El sistema presentará los resultados de su búsqueda en archivos pdf descargables.

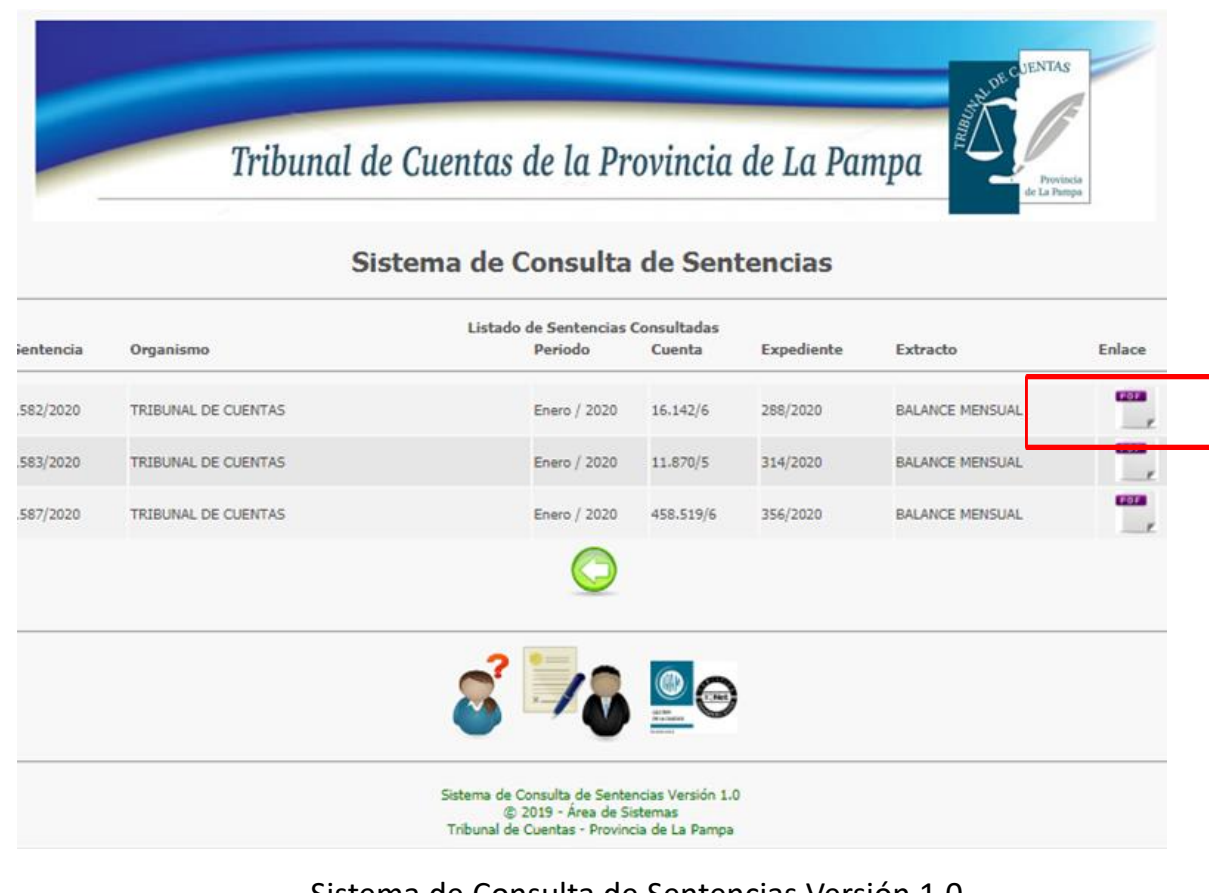